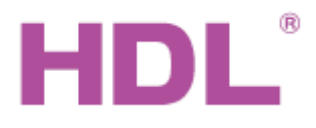

# Katalogový list Vnější jednotka interkomu

**Obecný přehled**

# **Parametry**

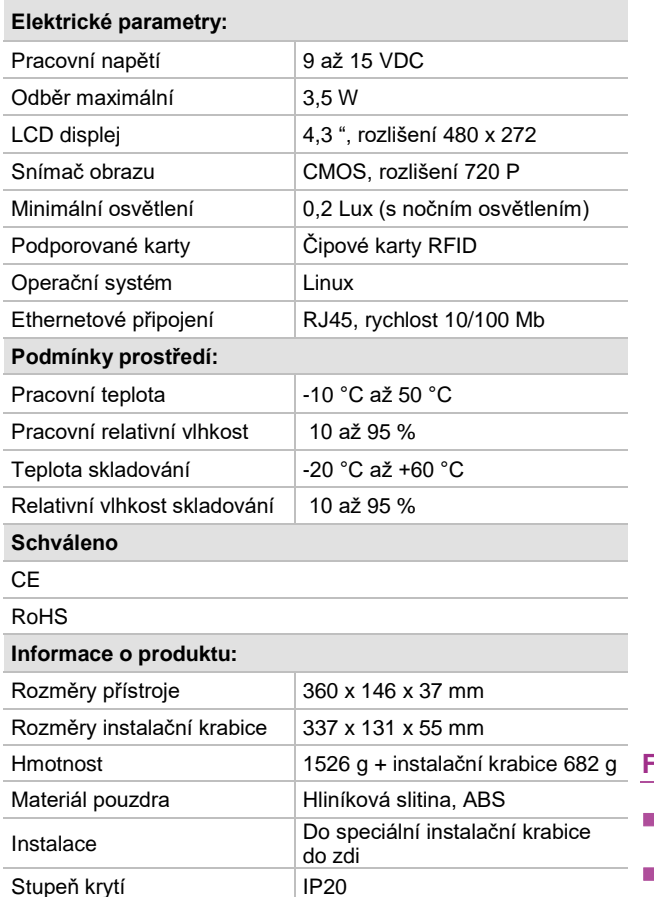

# $2:34$ 6  $\mathbb{G}$ Ò,  $\mathbf{G}$  $\mathcal{O}$

CARD.

**HDL-MTOILS.3WI je vnější jednotka k domovní komunikaci** (interkom). Má integrovaný displej TFT LCD 4,3" pro intuitivní a živé zobrazení a je určena pro rodinné domy, bytové domy a rezidenční komplexy. Zařízení dále obsahuje digitální kameru s čipem CMOS a noční osvětlení, které poskytují čistý a kvalitní obraz i v nočních podmínkách. Podporována je komunikace s aplikací HDL ON a s vnitřní jednotkou (např. HDL-MTS10B.2WI). Jednotka umožňuje otevírání za použití hesla nebo čipové karty. Hlasový přenos je plně duplexní. Uvedené vlastnosti zaručují bezpečné a výkonné řízení domovního přístupu.

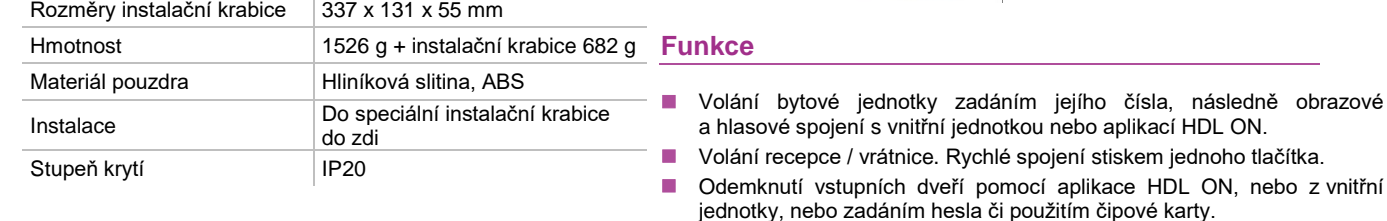

### ■ Hlasová zpráva umožní návštěvníkovi zanechat zprávu navštívenému, který neodpovídá.

- Kamerový dohled monitorování prostoru před kamerou na vnitřní stanici nebo aplikaci HDL ON nebo na recepci / vrátnici.
- Vzdálená aktualizace upgrade firmware lze provést online.

## **Instalace zařízení** viz obr. 1

- Krok 1: Připravte otvor ve zdi podle velikosti instalační krabice. Doporučená výška umístění viz obr. 2.
- Krok 2: Vložte instalační krabici do otvoru správným směrem, tj. šipkou nahoru a upevněte ke zdi maltou nebo šrouby vloženými do otvorů ve dně krabice. Připojte vodiče napájení, ethernetu a<br>popřípadě vodiče elektropopřípadě vodiče elektromagnetického zámku podle obr. 5 na zadní straně.
- ◼ Krok 3: Upevněte zařízení Vision Plus zarovnáním do fixačního prvku na instalační krabici a dvěma šrouby na spodní straně jednotky.

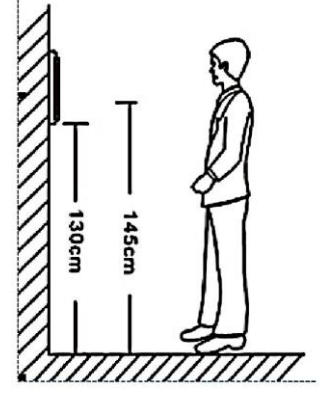

Obr.2.Doporučená výška instalace

# **Důležité poznámky**

.

- Pozor, přípustné pracovní napětí v rozmezí 9 až 15 VDC. Zkontrolujte správné připojení polarity.
- Zařízení nesmí být vystaveno kontaktu s vodou a vysokým teplotám.
- Vzhledem k displeji LCD nesmí být zařízení vystaveno přímému slunečnímu záření.

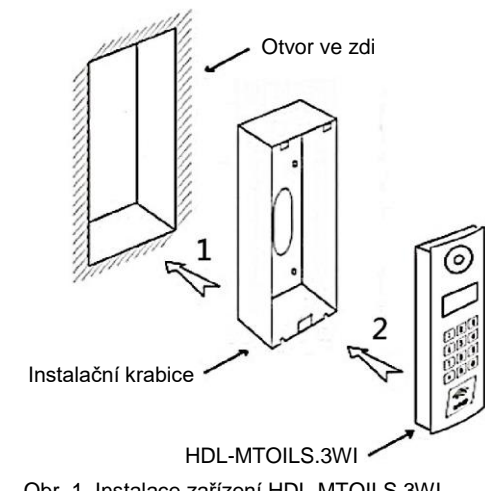

Obr. 1. Instalace zařízení HDL-MTOILS.3WI

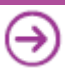

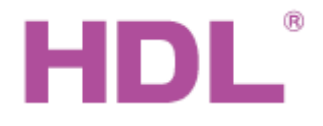

Katalogový list Vnější jednotka interkomu

Vision Plus Video HDL-MTOILS.3WI

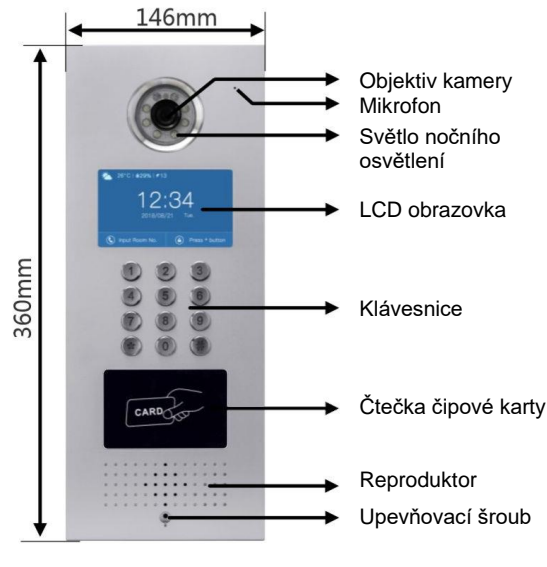

#### **Hlasový hovor a přenos videa**

Na klávesnici zadejte heslo na domovské stránce a přejděte na stránku interkomu. Pokud návštěvníci zadali nesprávné heslo, na obrazovce se zobrazí *Wrong password*. Stisknutím tlačítka # se provede návrat k opětnému zadání hesla. Pokud nikdo neodpoví do 45 sec., na obrazovce se zobrazí *Fail to call*. Volání je pak zrušeno a interní stanice je odpojena. Pokud někdo doma zvedne hovor, započne tím,komunikace s návštěvníkem. Pokud návštěvník stiskne tlačítko # nebo dojde k zavěšení domovní stanice, volání skončí. Pokud jsou během volání otevřeny dveře, zobrazí se připomenutí *Door unlocked*. Po ukončení hovoru nebo selhání hovoru se systém vrátí na domovskou stránku za 5 sec.

#### **Otevření dveří pomocí čipové karty**

Při otevírání dveří přiložením čipové karty je výsledek signalizován akusticky. Jedno pípnutí označuje úspěšné otevření, zatímco dvě pípnutí označují selhání otevření.

#### **Nastavení parametrů**

Základní parametry lze nastavit přímo na přístroji. Nejdříve stiskněte tlačítko #<br>a poté tlačítko e čímž se zpřístupní volba Enter settings. Zadejte výchozí čímž se zpřístupní volba Enter settings. Zadejte výchozí heslo 6666, stiskněte tlačítko \* . Tím se zpřístupní nastavení parametrů: heslo, čas, hlasitost, stránky, zpoždění odemknutí, čas spořiče obrazovky, Obr.3. Rozměry a popis jazyk, reset systému, informace o zařízení, kódování, nastavení karty atd.

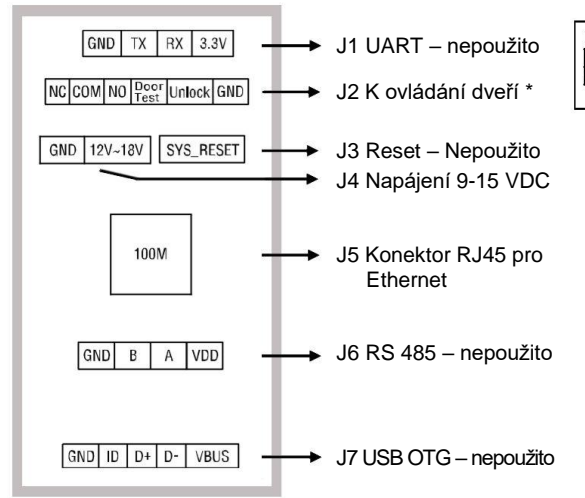

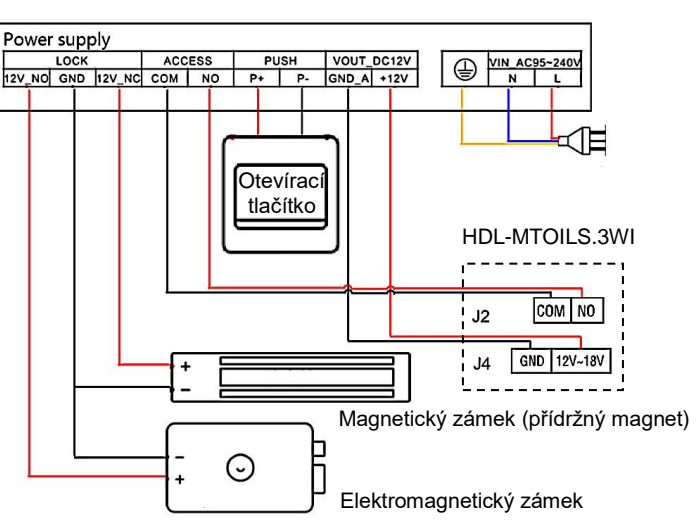

Poznámky:

 NC – výstup k zámku typu NC NO – výstup k zámku typu NO Door test – výstup, poskytuje stav dveří Unlock – vstup, otevření dveří vnitřním tlačítkem

Obr.4 Pozice konektorů na zadní straně přístroje

Obr. 5. Příklad zapojení

*Poznámky: Typ zámku otevírající na NO: Připojte zámek k GND a 12V\_NO Typ zámku otevírající na NC: Připojte zámek k GND a 12V\_NC* 

*Použitelné typy zámků: elektromagnetický zámek, elektrický zámek, turniket*

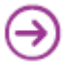

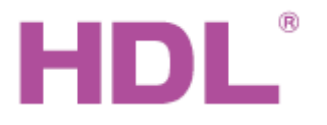

Katalogový list Vnější jednotka interkomu

## **Bezpečnostní opatření** UPOZORNĚNÍ

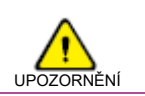

- Instalace a uvedení do provozu musí být provedeno osobou / firmou s elektrotechnickou kvalifikací a se znalostí systému ověřenou společností HDL Automation s.r.o. Při instalaci je třeba dodržet platné elektrotechnické normy.
- Zařízení je třeba instalovat do určené instalační krabice viz obr.1 a zapojit podle schématu viz obr. 5. Vyvarujte se chybného zapojení mohlo by dojít k poškození zařízení.
- Zařízení nesmí být vystaveno dešti. Nedopusťte, aby se do modulu dostala kapalina, mohlo by dojít k jeho poškození.
- Záruka se nevztahuje na vady způsobené neodbornou montáží.

## **Obsah balení**

- Modul HDL-MTOILS.3WI 1x
- Instalační krabice do zdi plechová + šroub 1x
- Kabel napájecí 1x, kabel k ovládání dveří 1x
- Katalogový list 1x

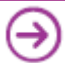